### **УДК 378.853:862**

#### **Рябко Андрій Вікторович**

кандидат педагогічних наук, старший викладач кафедри фізико-математичної освіти та інформатики Глухівського національного педагогічного університету ім. Олександра Довженка, Глухів, Україна *ryabko@meta.ua*

ORCID: 0000-0001-7728-6498

#### **Толмачов Володимир Сергійович**

кандидат технічних наук, старший викладач кафедри професійної освіти та комп'ютерних технологій Глухівського національного педагогічного університету ім. Олександра Довженка, Глухів, Україна *tvs-@ukr.net*

ORCID: 0000-0002-4674-8677

**Прокопець Тетяна Олександрівна** 

асистент кафедри фізико-математичної освіти та інформатики Глухівського національного педагогічного університету ім. Олександра Довженка, Глухів, Україна *prokopets4113@gmail.com* ORCID: 0000-0001-8603-0101

## **ЗАСТОСУВАННЯ ІНФОРМАЦІЙНИХ ТЕХНОЛОГІЙ ДЛЯ ПОБУДОВИ ТА АНАЛІЗУ ГРАФІКІВ У ПРОЦЕСІ ВИВЧЕННЯ КУРСУ ЗАГАЛЬНОЇ ФІЗИКИ**

**Анотація.** У статті розглядається методика використання засобів інформаційних технологій для побудови і аналізу графіків у процесі вивчення курсу загальної фізики. Серед значної кількості комп'ютерних засобів для побудови графіків функції особлива увага приділяється програмному забезпеченню, яке дозволяє ефективно і наочно здійснювати обробку результатів лабораторних робіт з фізики, виконувати розрахунки і будувати на їх основі графіки залежностей при розв'язуванні задач, демонструвати моделі фізичних явищ на лекційних заняттях. На прикладі лабораторної робота з визначення ємності конденсатора демонструється, що в результаті використання програмного засобу Graph для обробки експериментальних даних зменшується час їхньої обробки і похибка результатів обчислень. Побудова графіків функцій досліджуваних величин також сприяє більш повному розумінню фізичного процесу, який розглядається у задачі. Розглянуто методику використання графічних можливостей електронної таблиці Excel і побудова графіків функцій на основі аналітичного розв'язку задачі. Побудова графіків залежностей фізичних величин у режимі реального часу розглядається на прикладі коливань математичного маятника, які моделюються за допомогою програмного забезпечення SimPHY. Графіки у режимі реального часу можна будувати за допомогою опрацювання даних фізичних датчиків різних типів із використанням апаратної обчислювальної платформа Arduino і програмного забезпечення SFMonitor. Проведення лабораторної роботи у такий спосіб дає можливість проводити реальний фізичний експеримент одночасно з відображенням його результатів на екрані монітора, спостерігати зв'язок між конкретними змінами, внесеними до умов експерименту та їх графічним відображенням. Використання 3D графіків розглядається на прикладі візуалізації тривимірних векторних полів у Matlab: силових ліній напруженості електричного і поля диполя і потенціалу електричного поля диполя. Для 3D графіків використання градієнтів висот і кольору суттєво збільшує наочність зображень. Графічний метод у поєднанні з інформаційними технологіями має досить високий потенціал у реалізації головних цілей навчання фізики.

**Ключові слова:** фізика; графік; експеримент; таблиця; залежність; візуалізація.

**Вступ.** В інформаційному суспільстві все більшої ваги набувають графічні знання і вміння сприймати і перекодовувати інформацію про явища різної природи (фізичні, хімічні, психологічні, педагогічні, соціальні), яка представлена за допомогою графіків залежностей між величинами. В умовах активного впровадження комп'ютерних технологій результати сучасного фізичного експерименту (як наукового, так і навчального) все частіше представлені у вигляді графіків функціональних залежностей,

які потребують осмислення та інтерпретації. Це створює необхідність формування у студентів вміння роботи будувати та «читати» графіки, що описують фізичні процеси, розв'язувати фізичні задачі із використанням графічних зображень, будувати графіки на основі експериментальних даних та описувати їх, знаходити залежності між величинами, які подані графічно, використовувати сучасні математичні пакети та засоби комп'ютерного моделювання для побудови графіків та розв'язування графічних задач.

Ці вміння необхідні не тільки для вивчення методів наукового пізнання, але і для вільного користування різними джерелами інформації, що є обов'язковою умовою успішного навчання у вищому навчальному закладі та у подальшій професійній діяльності.

**Метою** даної статті є виклад методичних рекомендацій по використанню інформаційних технологій для побудови і аналізу графіків у процесі вивчення курсу загальної фізики.

**Аналіз останніх досліджень та публікацій**. Проблема використання інформаційних технологій у навчальній діяльності розглядається у наукових працях С. О. Семерікова [1], І. О. Теплицького, О. В. Антикуз, С. П. Величко [2], П. С. Атаманчука, Ю. С. Рамського, М. І. Жалдака, В. Д. Швець, М. І. Садового, В. М. Ракути, І. В. Сальник [3] та інших вчених.

Дослідження, проведені В. Д. Швець [4], розкривають особливості використання табличного процесора EXCEL для обробки результатів лабораторних робіт з фізики для лінійних та нелінійних залежностей. Вказується на значне скорочення часу на обчислення та побудову графіків залежності величин, аналіз даних.

І. О. Теплицький у своїх працях визначив доцільність комп'ютерного моделювання фізичних процесів та навів можливі обмеження при застосування інформаційних технологій у фізичному лабораторному експерименті. [5].

В. М. Ракута зазначає, що програмне забезпечення для побудови і аналізу графіків доцільно використовувати для оптимізації процесу вивчення функцій та їхніх властивостей, автоматизації процесу побудови графіків, графічного розв'язування рівнянь та їх систем, обчислень значень функції. Автор також підкреслює, що програми для роботи з функціями є ефективним засобом для унаочнення, що відкривають нові можливості для розвитку дослідницьких здібностей [6].

**Виклад основного матеріалу.** На сьогодні розроблено значну кількість комп'ютерних засобів для побудови графіків функції: *Graph, GRAN1, GRAN-2D, Advanced Grapher, GeoGebra, Efofex FX Draw.* Але для обробки та обчислення експериментальних результатів вимірювань фізичних величин під час виконання лабораторних робіт з навчальної дисципліни «Загальна фізика» необхідно будувати графіки за табличними даними. Не всі комп'ютерні програми підтримують цю функцію.

Серед різноманітних комп'ютерних програм, які можна використовувати під час виконання лабораторних робіт, варто назвати такий потужний інструмент для побудови графіків функцій, як *Graph*. Дана програма є безкоштовною, простою у використанні, має зручний інтерфейс.

Програма дозволяє не тільки різними способами задавати функцію, по якій автоматично будується графік, але і додавати масу додаткових елементів, в тому числі ряди точок, дотичні або перпендикуляри, криві наближення, мітки. У *Graph* легко обчислюється довжина кривої, площа по інтегралу, можна заштрихувати область графіка, переглянути значення функції і експортувати графік в файл.

В нашій роботі ми використовуємо програму *Graph* під час обробки результатів лабораторних робіт з дисципліни «Загальна фізика: електрика і магнетизм»:

моделювання електростатичних полів з використанням розчину електроліту, визначення ємності конденсатора за силою струму під час розряду конденсатора від часу, вивчення залежності опорів металів та напівпровідників від температури, вивчення термоелектричних явищ і градуювання термопари, зняття анодної та сіткової характеристик вакуумного тріода, дослідження магнітних властивостей феромагнетика, дослідження режимів роботи напівпровідникового діода та стабілітрона, дослідження статичних характеристик біполярного транзистора [7]

Розглянемо приклади використання програми *Graph* під час виконання деяких лабораторних робіт.

Приклад 1. Лабораторна робота «Визначення ємності конденсатора». Сутність методу полягає у вимірюванні заряду, що віддається конденсатором при розряді. Для цього фіксується значення сили струму через кожні 10 с до його зменшення до 15- 20 мкА, дані заносяться до таблиці 1.

Таблиця 1.

|        |     |     |     |     |          |     |     |     | Сила струму при розряді конденсатора |     |     |     |                   |     |  |
|--------|-----|-----|-----|-----|----------|-----|-----|-----|--------------------------------------|-----|-----|-----|-------------------|-----|--|
| 1, мкА | 200 | 165 | 125 | 105 | 95       | 84  | 75  | 69  | 60                                   | 58  |     | 50  | 49                | 46  |  |
| t, c   |     | 10  | 20  | 30  | 40       | 50  | 60  | 70  | 80                                   | 90  | 00  |     | ാറ                | 130 |  |
| 1, мкА | 43  | 41  | 39  | 37  | $\Omega$ | 32  | 30  | 28  | 27                                   | 25  | 24  | 23  | $\mathbf{\Omega}$ | 20  |  |
| t, c   | 140 | 150 | 60  | .70 | 180      | 190 | 200 | 210 | 220                                  | 230 | 240 | 250 | 260               | 270 |  |

За даними таблиці будується графік залежності сили стуму при розряді конденсатора від часу. В меню *Функція* обираємо *Додати ряд точок* і переходимо у вікно налаштувань для нанесення на графік декількох точок із заданими координатами. Вводимо назву ряду, вказуємо вручну координати x і y кожної точки. Тут же обираємо тип координат (прямокутні, полярний); тип, колір і розмір маркерів (є круглі, квадратні, трикутні, ромбовидні і ін.). Точки можна з'єднати лінією, в налаштуваннях задається її тип, колір, товщина і інтерполяція. Крім того, біля кожної точки можна відображати її координати, їх розташування вибирається зі списку, що випадає (Рис. 1).

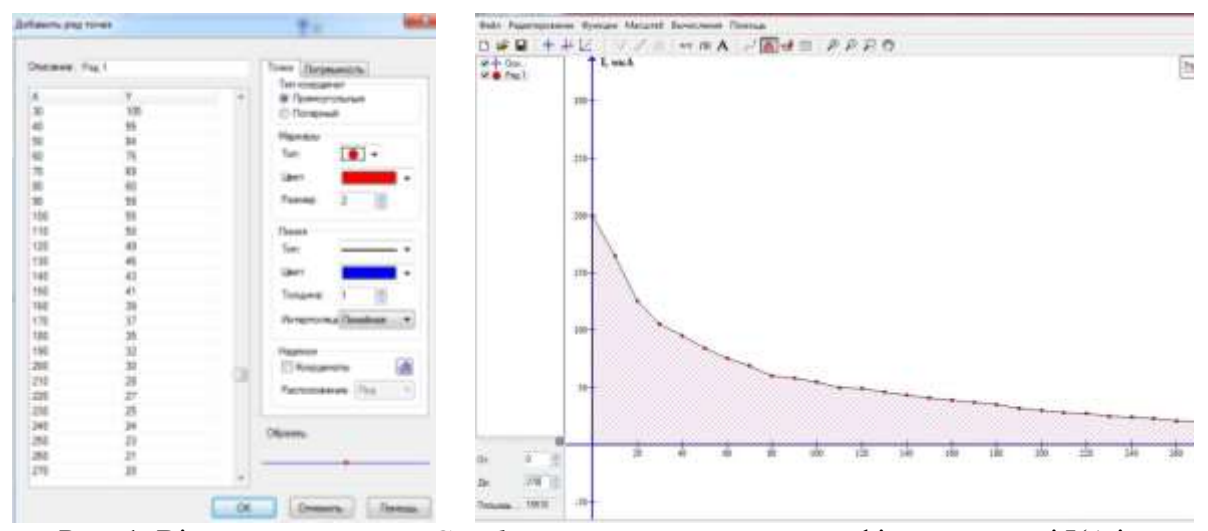

Рис. 1. Вікно налаштувань *Graph* для занесення точок, графік залежності І(t) і обчислення площі фігури, яка обмежена кривою функції і осями координат

Площа обмежена функцією *q(t)* і осями координат, чисельно дорівнює заряду, який віддав конденсатор: *С=q/U*. Щоб визначити величину заряду спочатку рахують якому заряду відповідає на графіку площа квадрату зі стороною 1 см<sup>2</sup>, потім рахують число таких квадратів на площі, яка обмежена графіком і осями координат.

Зручніше обчислювати площу за допомогою *Graph*. Таким чином площа обмежена функцією і осями координат буде обчислена набагато точніше, ніж рахувати клітинки вручну. А отже і похибка вимірювання буде меншою. Для цього у меню *Обчислення* обираємо *Площа*. Ця функція дозволяє розрахувати площу, обмежену кривою функції. Тут також виділяємо ділянку кривої і миттєво отримуємо розраховане значення площі за допомогою інтеграла.

У даному випадку S=15510 мкА·с=15510·10-6Кл =1,5510·10-2Кл.

Також зазначимо можливість експорту графіка в графічний файл формату EMF, SVG, BMP, PNG, JPG або PDF. Для цього достатньо в меню *Файл* вибрати пункт *Зберегти як зображення*. Графік функції можна зберігати у спеціальному форматі Graph, а пізніше завантажувати їх і продовжувати редагування. Для швидкого копіювання тільки графіка в буфер обміну обираємо у меню *Редагування – Копіювати зображення*.

Приклад 2. Лабораторна робота «Зняття анодної та сіткової характеристик вакуумного тріода».

У цій роботі за даними досліду необхідно побудувати анодну і сіткову характеристики тріода, відкладаючи по осі ординат силу анодного струму I<sup>а</sup> в міліамперах, а по осі абсцис – анодну і сіткову напругу в вольтах, вибираючи відповідні масштаби (Рис. 2).

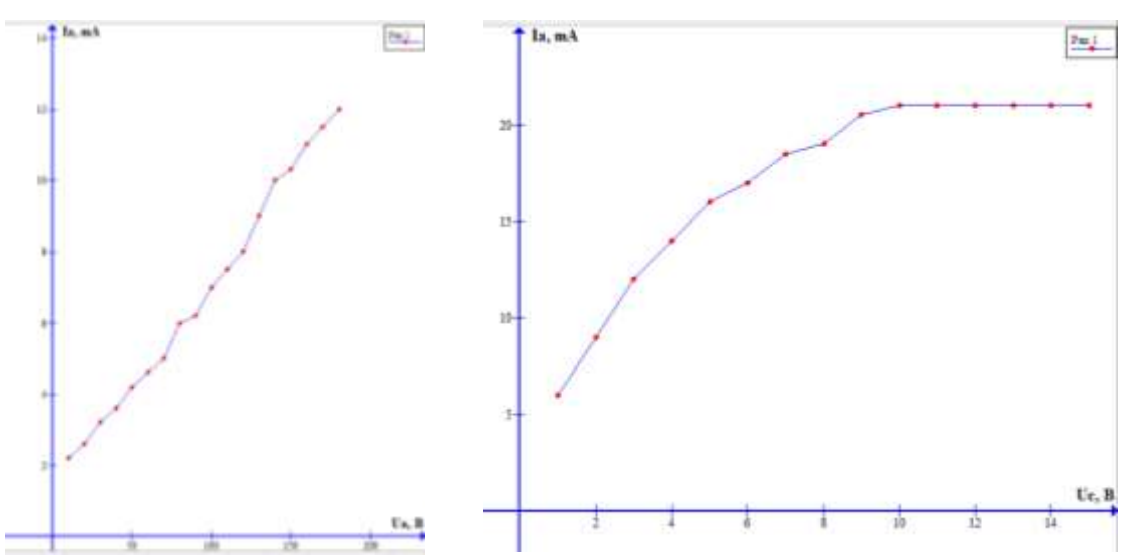

Рис. 2 Анодна і сіткова характеристики тріода

Використання комп'ютерної програми *Graph* для обробки даних лабораторних робіт ознайомлює із сучасними методами побудови графіків функцій, скорочує час на виконання самої роботи, підвищує рівень науковості навчального процесу.

Побудова графіків функцій досліджуваних величин сприяє більш повному розумінню фізичного процесу, який розглядається у задачі. У багатьох випадках такі графіки відкривають новий погляд на досліджуваний процес і є корисним інструментом вирішення поставленого завдання. Однак графічні побудови не завжди можна легко виконати, особливо якщо для розв'язування задачі використовуються диференціальні рівняння, які описують динаміку певного процесу. Розглянемо на прикладі типового завдання особливості аналітичних розрахунків і побудови на їх основі графіків залежностей у програмі Microsoft Excel.

Електронна таблиця зручна для проведення нескладних числових розрахунків. Програма має простий інтерфейс, дозволяє вирішувати математичні завдання з мінімальною кількістю арифметичних помилок у розрахунках і має потужні графічні засоби для представлення результатів у вигляді графіків і діаграм. Студенти молодших курсів, як правило, досить добре володіють комп'ютерними програмами сімейства Microsoft Office, оскільки вони вивчаються у шкільному курсі інформатики та студенти першого курсу можуть використовувати електронну таблицю при виконанні домашнього завдання з курсу загальної фізики.

На прикладі задачі з теми «Електромагнітна індукція» розглянемо можливість застосування електронної таблиці Microsoft Excel. У задачі вихідні дані представлені в загальному вигляді, як алгебраїчні співвідношення, які змінюються у залежності від варіанта завдання, у нашому випадку будемо використовувати наступні вихідні дані:

$$
n=\frac{4R_0}{L}, m=\frac{2R_0}{L}
$$

Задача. По двом мідним шинам ковзає перетинка масою M, закон руху якої заданий рівнянням  $Y(t) = a \cdot e^{-nt}$ . Опір перетинки становить R<sub>0</sub>. Шини замкнуті електричним колом, що складається з індуктивності *L*. Відстань між шинами *l*. Система знаходиться в однорідному змінному магнітному полі з індукцією  $B(t) = c \cdot e^{-mt}$  Поле перпендикулярне до площині, у якій переміщається перетинка. Опором шин, ковзаючи контактів можна знехтувати. У початковий момент часу струм через індуктивність відсутній.

В задачі потрібно знайти такі залежності: ЕРС індукції і самоіндукції від часу, силу струму *I(t)*, а також залежність швидкості і прискорення перетинки від часу, силу Ампера *Fa(t)* і силу *F(t)*, що діє на перетинку, яка необхідну для забезпечення заданого закону руху і побудувати графіки означених залежностей.

Спочатку задачу потрібно розв'язати аналітичним способом з виведенням всіх формул, що визначають невідомі величини. Програма Excel є лише засобом для виконання розрахунків і побудови графіків функцій, і тому електронна таблиця використовується після того, як будуть отримані аналітичні рішення.

Один з можливих варіантів розв'язування задачі полягає в наступному. Необхідно скласти рівняння другого закону Кірхгофа з урахуванням явища електромагнітної індукції і рівняння другого закону динаміки Ньютона. З рівняння другого закону Кірхгофа отримуємо лінійне диференціальне рівняння з постійними коефіцієнтами, яке розв'язуємо методом Лагранжа і знаходимо залежність зміни струму *I(t)* у вигляді:

$$
I(t) = \frac{6acl}{5L}\left(e^{-\frac{R_0}{L}t} - e^{-\frac{6R_0}{L}t}\right)
$$

Тепер можна знайти силу Ампера, яка діє на перетинку:

$$
F_{A}(t) = \frac{6ac^{2}l^{2}}{5L}\left(e^{-\frac{3R_{0}}{L}t} - e^{-\frac{8R_{0}}{L}t}\right)
$$

Далі, з рівняння другого закону динаміки Ньютона знаходимо залежність проекції на вісь *Оу* сили *F(t)*, яка діє на перетинку, у вигляді:

$$
F(t) = Ma \frac{16R_0^2}{L^2} e^{-\frac{4R_0}{L}t} - Mg - F_A
$$

Кожну з отриманих залежностей можна зобразити у вигляді графіка за допомогою електронної таблиці. Для цього потрібно запрограмувати формулу у вигляді команд електронної таблиці, що не становить особливих труднощів, хоча треба мати уявлення про абсолютну і відносну адресацію комірок таблиці. Наприклад, залежність керуючої сили *F(t)* від часу представимо у вигляді наступної формули:

=\$B\$13\*\$B\$1\*(16\*\$B\$3\*\$B\$3/(\$B\$4\*\$B\$4))\*-EXP((–4\*\$B\$3/\$B\$4)\*C2)- \$B\$13\*9,8-((6/5)\*\$B\$1\*\$B\$7\*\$B\$7\*\$B\$11\*\$B\$11/\$B\$4)\*(EXP((–3\*\$B\$3/\$B\$4)\*C2)- EXP((–8\*\$B\$3/\$B\$4)\*C2))

Необхідно зазначити, що електронна таблиця має вбудовані засоби контролю введення формул, що дозволяє зменшити кількість помилок. Якщо в якійсь комірці запис формули відрізняється від запису цієї формули в інших комірках цього ж стовпчика, то ця група позначається символом у вигляді трикутника і виводиться попередження про те, що формула в цій комірці відрізняється від інших формул в цій області таблиці. Заповнивши електронну таблицю формулами, можна виконати дослідження поведінки системи, змінюючи коефіцієнти в розрахункових формулах. Однак, таке моделювання можливо лише в межах обраних типів залежностей. Наприклад, якщо рух перетинки запрограмований у вигляді експоненціальної залежності, то перейти до лінійної залежності не можна, оскільки всі формули були отримані аналітичним способом на основі початкової експоненціальної залежності. Для розв'язування задачі з новим типом залежності потрібна і нова форма електронної таблиці. Проте, навіть не змінюючи типу отриманих залежностей, можна відповісти на ряд питань і повністю дослідити поведінку системи. Наприклад, як зміниться сила Ампера, якщо швидкість руху перетинки і її маса збільшиться вдвічі? Що станеться, якщо швидкість зміни вектора магнітної індукції магнітного поля зменшиться у сто разів? Або, наприклад, які зміни відбудуться у системі, якщо поміняти напрям вектора магнітної індукції на зворотній?

Скористаємося графічними можливостями електронної таблиці і побудуємо графіки функцій на основі аналітичного розв'язку задачі. У результаті отримаємо динаміку зміни досліджуваних величин від часу. На рисунку 3,а зображені залежності електромагнітних характеристик системи від часу: ЕРС індукції контуру, ЕРС самоіндукції котушки індуктивності, а також результуюча ЕРС і струм у контурі. З рисунка видно, що ЕРС індукції контуру і ЕРС самоіндукції котушки індуктивності мають різні знаки, що відповідає правилу Ленца, при цьому результуюча ЕРС увесь час зменшується, а струм у контурі протягом певного проміжку часу зростає і досягає максимального значення, а надалі зменшується за експонентою.

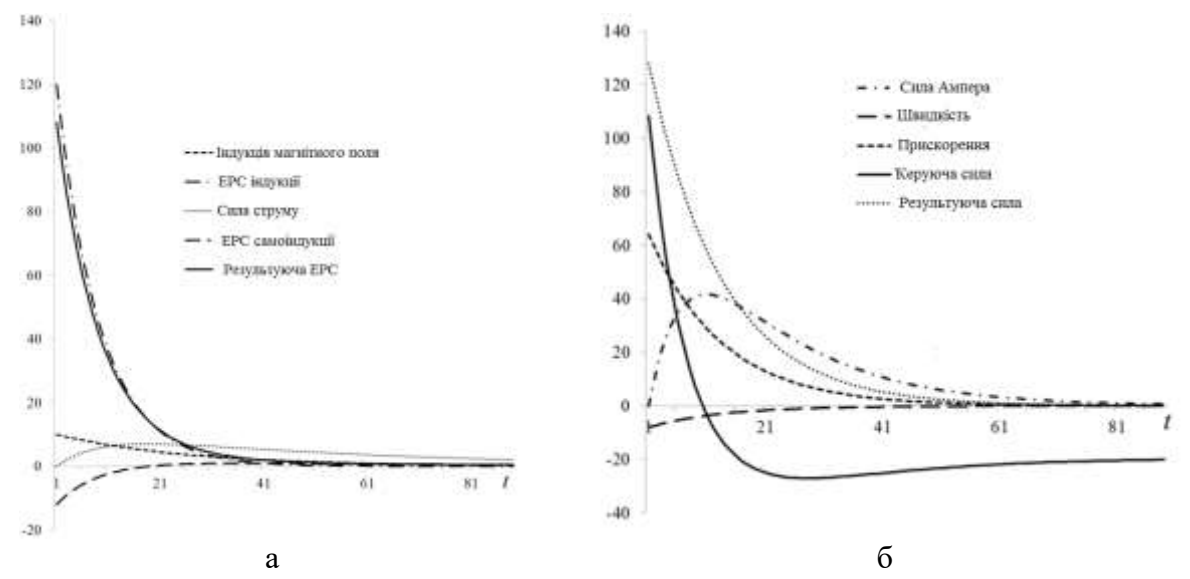

Рис. 3. а) залежність електромагнітних характеристик системи від часу: індукція магнітного поля, ЕРС індукції контуру, сила струму у контурі, ЕРС самоіндукції котушки індуктивності, результуюча ЕРС у контурі; б) залежність механічних характеристик системи від часу: сила Ампера, проекція швидкості і прискорення перетинки на вісь Оу, проекція керуючої сили на вісь Оу, проекція на вісь Оу результуючої сили, що діє на перетинку

На рисунку 3, б представлені залежності механічних характеристик системи від часу: проекції швидкості і прискорення перетинки на вісь Оу, сила Ампера, проекція керуючої сили на вісь Оу і сума проекцій сил, що діють на перетинку. Як видно з рисунка, в обраній системі координат проекція швидкості перетинки є від'ємною величиною, а проекція прискорення додатною. Проекція сили Ампера додатна і зростає протягом деякого відрізка часу, досягаючи максимального значення, а потім спадає за експонентою.

Щоб забезпечити зміну координати за залежністю, яка наведена в умові задачі, керуюча сила повинна змінюватися певним чином. На початку руху проекція керуючої сили на вісь координат Оу додатна, що відповідає силі, яка гальмує рух перетинки. Потім знак проекції змінюється і сила з гальмівної стає рушійною. Далі керуюча сила за експоненціальним законом наближається до сили тяжіння, при цьому продовжує відігравати роль сили, яка утримує перетинку від падіння. Сума проекцій двох сил, що діють на перетинку, також змінюється за експоненціальним законом і визначає зміну прискорення перетинки.

Означений метод демонструє, що побудовані в електронній таблиці залежності, які відображаються на графіках, описують поведінку системи досить наочно. Однак є особливість використання програми Excel при вивченні динаміки фізичних процесів. Для зручності порівняння отриманих величин бажано використовувати однакові часові проміжки з однаковим інтервалом дискретизації часу для побудови графіків функцій досліджуваних процесів.

Побудова графіків виконувалася у два етапи. Спочатку за отриманими числовими даними з використанням стандартних макетів створювалася попередня діаграма. Далі виконували налаштування діаграми зі зміною виду окремих елементів діаграми. При цьому підбирався найбільш якісний вигляд графіків. У результаті налаштування були змінені легенда діаграми, лінія сітки, колір, товщина і вигляд ліній графіків, виконане налаштування осей діаграми.

Опишемо послідовність команд, які дозволяють налаштувати діаграми. За замовчуванням програма Excel використовує у легенді назви «Ряд1, Ряд2, ...» і т.д. Щоб дати рядам даних інформативні назви, використовувалася команда: *Робота з діаграмами – Конструктор – Дані – Вибрати дані*. Далі у вікні *Вибір джерела даних* виділявся ряд даних, якому надавали нову назву. Після клацання по кнопці *Редагувати* у вікні *Елементи легенди (ряди)* виконаємо перехід до діалогового вікна *Редагування ряду*. Потім у полі *Ім'я ряду* вводимо нову назву, наприклад, сила Ампера.

Далі підтверджуємо виконані дії, двічі натиснувши на кнопку *ОК*. Лінія сітки в нашому випадку захаращує діаграму, що відображає кілька графіків функцій, тому сітку відключали наступною командою: *Робота з діаграмами – Макет – Осі – Сітка– Сітка на головній горизонтальній осі – Немає*.

В електронній таблиці можна налаштувати осі діаграми. Це бажано зробити, щоб вісь категорій відображала часову шкалу не в умовних градаціях (1, 2, 3 ...), а у секундах. Для цього використовуємо контекстне меню з командою *Вибрати дані,* а потім у вікні *Вибір джерела даних* натискається кнопка *Змінити* для *Підписи горизонтальній осі (категорії)*. Далі у вікні треба вибрати діапазон даних, за допомогою миші виділяючи стовпець з даними *Час у секундах*. Таким чином, отримали горизонтальну вісь з градаціями 0; 0,25; 0,5; 0,75; 1; 1,25 с.

Щоб змінити колір і тип ліній графіка використовувалися команди *Робота з діаграмами – Формат – Стилі фігур*. У діалоговому вікні *Формат ряду даних* вибиралася вкладка *Колір лінії* і потім з палітри кольорів вибирався чорний колір, а на вкладці *Тип лінії* встановлювали ширину лінії у 1,5 пунктів і тип лінії, наприклад, пунктирний. Також на вкладці *Тип лінії* встановлювався прапорець *Згладжена лінія*.

Таки чином, використання електронної таблиці Microsoft Excel дозволяє розв'язувати і досліджувати розв'язки задач з фізики без арифметичних помилок у розрахунках і отримати наочні графіки функцій фізичних величин.

Для надання діаграмам професійного вигляду не використовувалося вбудовані макети і стилі діаграм, а був розроблений власний стиль, орієнтований на побудову графіків для наукових публікації. Програма Excel дозволяє застосовувати додаткове форматування до окремих елементів діаграм, щоб відображати результат у найбільш зручній і простій формі.

Ми розглянули простий спосіб застосування електронної таблиці Excel без програмування за допомогою VBA. Якщо використовувати макроси, то можна створювати програми моделювання протікання фізичних процесів з більш широкими можливостями дослідження, ніж розглянуті вище, наприклад, можна варіювати початкові умовами і типи залежностей й відображати результати розрахунків за допомогою графіків функцій.

Все більшої ваги у навчальному процесі набувають мобільні інформаційні технології. Мобільне навчання – нова технологія навчання, що базується на інтенсивному застосуванні сучасних мобільних засобів та технологій. Використання мобільних технологій відкриває нові перспективи для навчання, особливо для тих, хто живе ізольовано чи у віддалених місцях або стикається з труднощами в навчанні. Можливість навчання будь-де та будь-коли, притаманна мобільному навчанню, нині є загальною тенденцією інтенсифікації життя в інформаційному суспільстві [1].

В аспекті нашого дослідження важливим фактом є те, що Microsoft у лютому 2019 року додала у мобільний додаток Excel функцію, за допомогою якої користувач може сфотографувати надруковану таблицю і перетворити її в таблицю Excel з можливостями редагування (рис. 4). Поки що функція доступна тільки у додатку для Android, а у додатку для iOS вона з'явиться найближчим часом, пообіцяли в Microsoft. Інструмент доступний тільки власникам підписки Office 365. На нашу думку, цей інструмент суттєво полегшить процес обробки результатів фізичних експериментів. Записані у зошиті покази приладів можна буде дуже легко розпізнати і перетворити в електронну таблицю Excel з можливістю обробки результатів – знаходження середніх величин, побудови графіків, зокрема, апроксимація даних, додавання лінії тренда або лінії середнього значення.

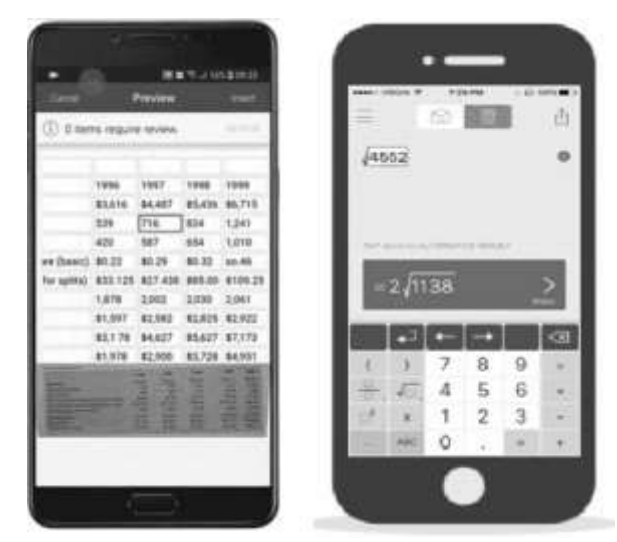

Рис. 4. Мобільні додатки: Microsoft Excel з функцією розпізнавання таблиць, Photomath

Свого часу більшість студентів спонтанно, без рекомендацій викладачів обрали мобільний додаток *Photomath* – камеру-калькулятор, який використовує камеру телефону для розпізнання математичних рівнянь і відображення покрокового розв'язку на екрані (рис. 4). Додаток з'явився у 2014 році у безкоштовному доступі на Android і iOS, а з 2016 року, коли з'явилася функція розпізнавання рукописного тексту, студентам, які вивчають фізику, він фактично замінив калькулятор. Є ще один позитивний момент використання *Photomath –* записи числових виразів у зошитах студентів стали значно охайнішими, тому що якість розпізнавання їх краща, ніж недбало виконаних записів. Ми очікуємо, що мобільний додаток Excel з функцією розпізнавання таблиць очікує такий самий успіх.

Важливою для наочності є функція програмного забезпечення, яка дозволяє будувати графіки у режимі реального часу. Реалізація в Excel поки що є доволі складним завданням, розв'язання якого потребує знань додаткових інструментів – Advanced Serial Data Logger (ASDL) Professional, DDE server, Advanced Serial Data Logger, Direct Excel Connection та ін. Як альтернативу розглянемо роботу з інтерактивним фізичним 2D симулятором *SimPHY*.

*SimPHY* зручно використовувати на лекційних заняттях як засіб демонстрації моделей фізичних явищ. Програма має функцію побудови графіків у режимі реального часу. Наприклад, у процесі вивчення механічних коливань створюємо модель математичного маятника. Для цього на панелі інструментів *Body* обираємо *Disc*. На панелі *Joint* обираємо інструмент *Distance joint* і з'єднуємо центр диска з довільною точкою на робочій області над диском – отримали модель маятника. У центрі диска розташовуємо *Tracer* з панелі *Tools* – цей інструмент відслідковує положення центра мас тіла, яке коливається і виводить значення його миттєвої швидкості. Запускаємо симуляцію і спостерігаємо коливання. Далі використовуємо інструмент *Graph* для побудови графіка зміни координат центра мас диска.

Нагадаємо, що фізичний маятник – це тверде тіло, яке під дією сили тяжіння здійснює гармонічні коливання відносно нерухомої горизонтальної осі або підвісу, що не збігається з центром мас *С* тіла. Якщо маятник відхилений від положення рівноваги на деякий кут  $\alpha$ , то відповідно до основного рівняння динаміки обертального руху твердого тіла момент *Μ* сили *Fτ*, яка повертає маятник до положення рівноваги буде дорівнювати

$$
M = J\varepsilon = J\ddot{\alpha} = F_{\tau}l = -mgl\sin\alpha \approx -mgl\alpha,
$$

де *J –* момент інерції маятника відносно осі, яка проходить через точку *О, l* — відстань між точкою підвісу і центром мас маятника,  $F_\tau = -mg\sin\alpha \approx -mg\alpha - \text{cm}$ ла, яка повертає маятник у попереднє положення, (знак мінус обумовлений тим, що зростання *F* і швидкості  $\upsilon$  завжди протилежні. При малих коливаннях, тобто при малих відхиленнях маятника від положення рівноваги sinα α, і коливання здійснюються за законом синуса або косинуса, що досить важко продемонструвати наочно. За допомогою *SimPHY* це зробити просто за допомогою аналізу графіка значень миттєвої швидкості.

Коливання фізичного маятника описується диференціальним рівнянням,  $\ddot{\alpha} + \omega_0^2 \alpha = 0$ , розв'язком якого є функція  $\alpha = \alpha_0 \cos(\omega_0 t + \varphi)$ . Звідси випливає, що при малих коливаннях фізичний маятник виконує гармонічні коливання з циклічною частотою  $\omega_0$  і періодом

$$
T = \frac{2\pi}{\omega_0} = 2\pi \sqrt{\frac{J}{mgl}} = 2\pi \sqrt{\frac{L}{g}},
$$

де *ml J <sup>L</sup>* – приведена довжина фізичного маятника.

Математичний маятник – це ідеалізована система, яка складається з матеріальної точки масою *т,* підвішеної на нерозтяжній невагомій нитці, і коливається під дією сили тяжіння. Гарним наближенням математичного маятника є невелика важка кулька, підвішений на тонкій довгій нитці. Момент інерції математичного маятника дорівнює

 $J = ml^2$ ,

де *l* – довжина маятника.

Математичний маятник можна подати як окремий випадок фізичного маятника*,*  припустивши, що вся маса фізичного маятника зосереджена в одній точці – центрі мас, Період малих коливань математичного маятника:

$$
T = 2\pi \sqrt{\frac{l}{g}}
$$

Порівнюючи формули періоду коливань фізичного і математичного маятників, бачимо, що якщо приведена довжина *L* фізичного маятника дорівнює довжині *l*  математичного маятника, то їх періоди коливань однакові.

Таким чином, комп'ютерна модель математичного маятника повинна здійснювати коливання за законом синуса або косинуса.

В опціях інструмента *Graph* для побудови графіка швидкості центра мас диска ставимо маркери у полях Y–axis: X velocity X –axis: Time. Тепер графік відображатиме горизонтальну складову швидкості маятника з плином часу. Графік чітко демонструє, що якщо при коливаннях з великою амплітудою вони здійснюються не за законом синуса або косинуса. Підкреслимо, що це неможливо продемонструвати за допомогою відомих демонстраційних дослідів. Якщо змусити модель маятника коливатися малою амплітудою, графіком буде вже крива, що описує синусоїдальний закон.

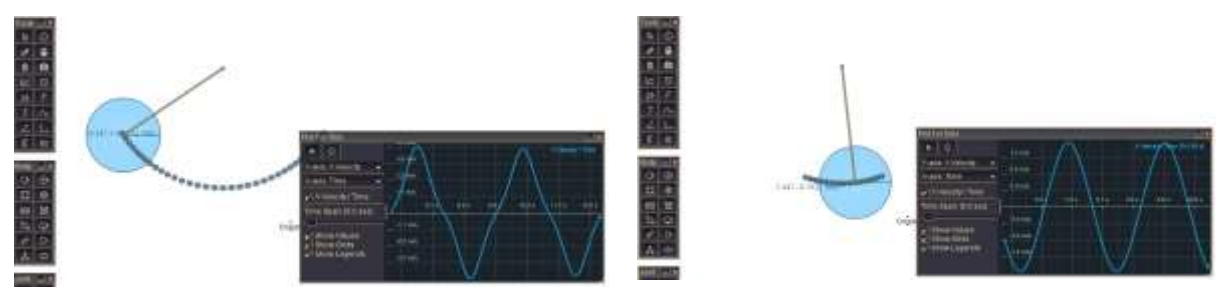

Рис. 5. Моделювання коливання маятника за допомогою SimPHY: тільки при малих відхиленнях маятника від положення рівноваги коливання відбуваються за законом синуса або косинуса

За допомогою інструмента *Force* можна виконати візуалізацію напрям і величину сил, що діють на маятник.

Arduino – апаратна обчислювальна платформа для аматорського конструювання, основними компонентами якої є плата мікроконтролера з елементами вводу/виводу та середовище розробки. За допомогою апаратно-програмної платформи Arduino можна збирати дані з різноманітних датчиків [8]. Можна, наприклад, виміряти температуру, швидкість вітру і вологість повітря на вулиці, атмосферний тиск, освітленість тощо. В даний час доступним є велика кількість аналогових і цифрових датчиків, призначених для оцінки найрізноманітніших фізичних величин. До них відносяться датчики магнітного поля, температури, вологості, освітленості, ультразвукові датчики для вимірювання відстані і багато інших. Існують як аналогові, так і цифрові датчики.

Але що робити з величезною масою отриманих даних? Як проаналізувати накопичені масиви чисел? Найпростіше, що ми можемо зробити – це вивести покази датчиків у монітор COM-порту у вигляді таблиці, а потім побудувати за допомогою них графік у Excel. Наприклад, покази барометра, які отримані за допомогою трьох різних датчиків в одному з експериментів зображені на рис. 6.

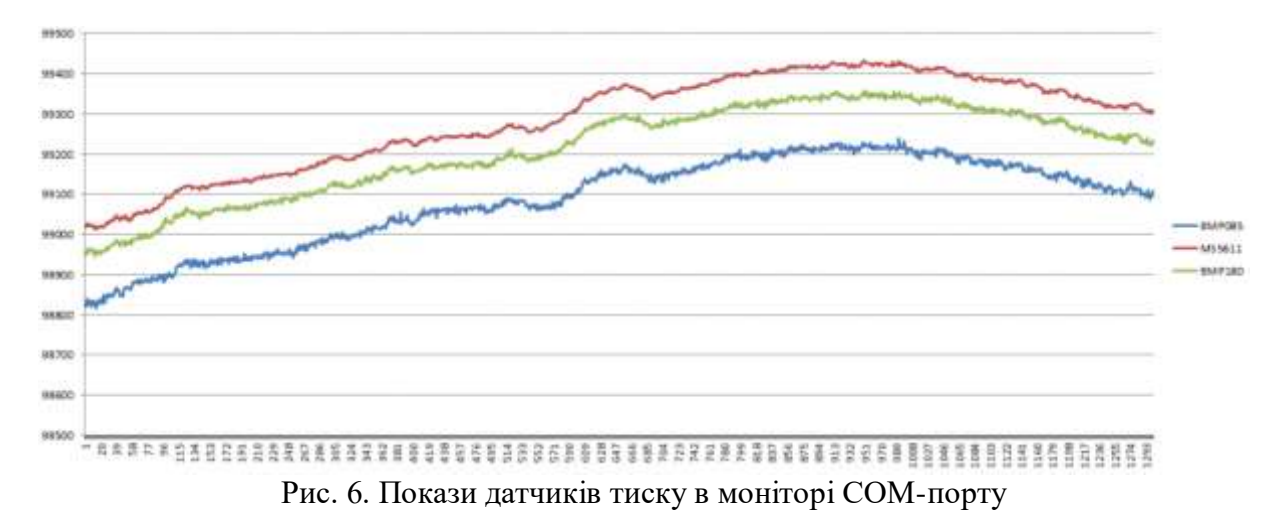

Використовувати монітор COM-порту доцільно, якщо достатньо оцінити покази датчиків після проведення фізичного експерименту. Якщо ж графік потрібно будувати у режимі реального часу, то потрібно використовувати спеціальну програму для візуалізації потоків даних. Наприклад, це можна зробити за допомогою пакету *MatLab*. В останніх версіях Arduino IDE після 1.6.6 також з'явилася можливість будувати прості графіки, але функціональність цього інструмента мінімальна – він дозволяє будувати лише один графік без додаткових налаштувань.

Зручний для використання інструмент для візуалізації даних – додаток *SFMonitor*.

Програма працює з пакетами даних, тобто можна відразу передавати дані з двох, трьох і більше датчиків. Спосіб передачі даних, при якому дані складаються до віртуального пакету у заданому порядку, потім відправляються адресату, який його розгортає, називають пакетним. На основі пакетів працює мережа Інтернет і більшість промислових ліній зв'язку.

Монітор дозволяє будувати відразу кілька графіків, використовуючи для передачі даних бібліотеку *SerialFlow*. Ця бібліотека дозволяє задати формат пакета і надає функції для упаковки даних до пакету і для їх розпакування. Наприклад, графіки даних, які отримали з трьох акселерометрів зображені на рисунку 7.

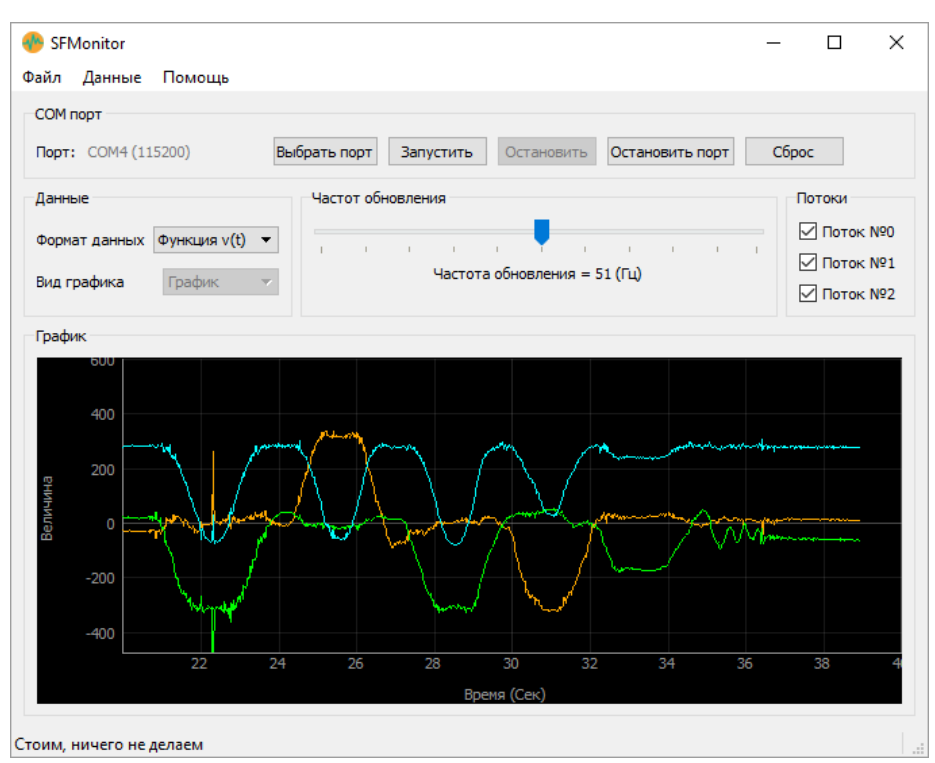

Рис. 7. Програма *SFMonitor:* графіки прискорень, які отримали з трьох акселерометрів

Проведення лабораторної роботи у такий спосіб дає можливість проводити реальний фізичний експеримент одночасно з відображенням його результатів на екрані монітора, спостерігати зв'язок між конкретними змінами, внесеними до умов експерименту та їх графічним відображенням.

Використання комп'ютерної графіки дозволяє побудувати 3D-графіки для унаочнення важливих фізичних об'єктів і явищ. Зокрема, використання 3D-графіків може істотно полегшити рішення проблеми візуалізації фізичних полів. Наприклад, побудова полів градієнтів у вигляді стрілок дає вельми наочне уявлення про лінії поля, вказуючи області, куди ці лінії йдуть і звідки вони виходять. Додаткове застосування кольору підсилює наочність, але необхідно знати міру і не перевантажувати навчальний рисунок зайвими деталями.

Нагадаємо, що електричний заряд – це невід'ємна властивість елементарних частинок, як і їх маса. Електричні заряди в природі виникають і зникають тільки по двоє (позитивний і негативний). Звідси випливає закон збереження заряду: сумарний заряд електрично ізольованої системи є величиною незмінною. Сила взаємодії між двома точковими зарядами визначається законом Кулона

$$
F_{12} = \frac{1}{4\pi\varepsilon_0} \frac{|q_1 q_2|}{r^2}
$$

$$
F_{12} = -F_{12},
$$

,

де  $r$  – відстань між точковими зарядами,  $\varepsilon_0 = 8.85 \cdot 10^{-12}$  (Ф/м) – електрична стала,  $q_1$ ,  $q_2$ – точкові заряди, *F<sup>12</sup>* – сила, що діє на перший заряд з боку другого, *F<sup>21</sup>* – сила, що діє на другий заряд з боку першого. Взаємодія між зарядами, що знаходяться у стані спокою, здійснюється через електричне поле. Електричне поле – це форма матерії, яка створюється зарядженими тілами і здійснює взаємодію між ними. В електричному полі на заряд діє сила. Відношення сили, що діє на заряд, до величини цього заряду є силовою характеристикою електричного поля в цій точці і називається напруженістю. За напрям вектора напруженості приймається напрям сили, що діє позитивний заряд.

Напруженість чисельно дорівнює силі, що діє на одиничний позитивний заряд. Для точкового заряду

$$
E = \frac{1}{4\pi\varepsilon_{0}} \cdot \frac{q}{r^{2}}
$$

де *r* – відстань від заряду до точки спостереження. Для системи зарядів напруженість поля визначається за допомогою принципу суперпозиції – напруженість поля системи зарядів дорівнює векторній сумі напруженості полів, що утворюються кожним із зарядів окремо.

В електричному полі заряд має потенціальну енергію Wp . Відношення потенціальної енергії заряду до величини заряду є енергетичною характеристикою поля в даній точці і називається потенціалом:

$$
\varphi = \frac{W_p}{q}
$$

Потенціал чисельно дорівнює потенціальній енергії одиничного позитивного заряду у даній точці поля. Потенціал електричного поля системи зарядів дорівнює алгебраїчній сумі потенціалів полів, які утворюються кожним зарядом окремо [9, с.29].

Для візуалізації тривимірних векторних полів і струмів у *Matlab* використовуються наступні команди: *сoneplot* – для зображення векторного поля за допомогою конусів або стрілок; *streamline* – будує лінії струму; *streamribbon* – ілюструє напрям потоку разом з його обертанням; *streamtube* – зображує потік у вигляді трубок, ширина яких залежить від значення дивергенції векторного поля [10].

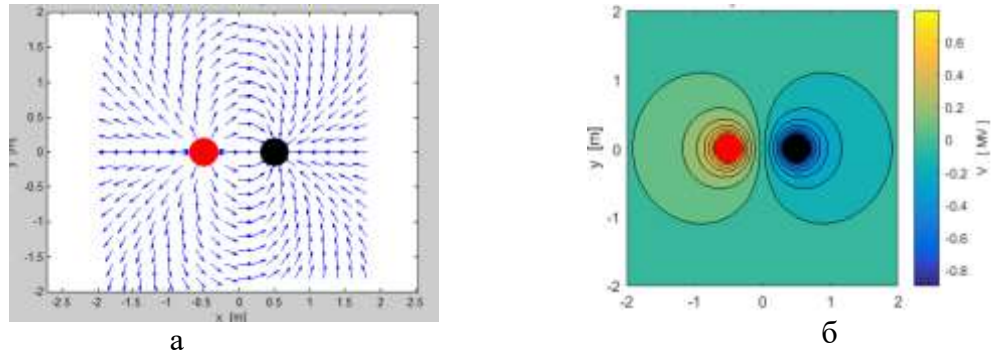

Рис. 8. а) силові лінії напруженості електричного поля диполя; б) потенціал електричного поля диполя

У *Matlab* команду *streamline* можна використати для візуалізації ліній напруженості електричного поля. Лінії напруженості будуються від початкової точки до інших точок, які завжди знаходяться у напрямку найменшого потенціалу. На рисунку 8 зображені приклади візуалізації силових ліній напруженості і еквіпотенціальних ліній електричного поля диполя.

Наведемо уривок коду для ознайомлення читачів з основними принципами побудови подібних зображень за допомогою Matlab. В основі алгоритму обчислення силових ліній напруженості електричного поля системи зарядів є цикл, який повторюється n разів (n - кількість зарядів):

for  $k = 1:n$  $q = O(k)$ ; % обчислення одиничних векторів for  $i=1:Nx$ 

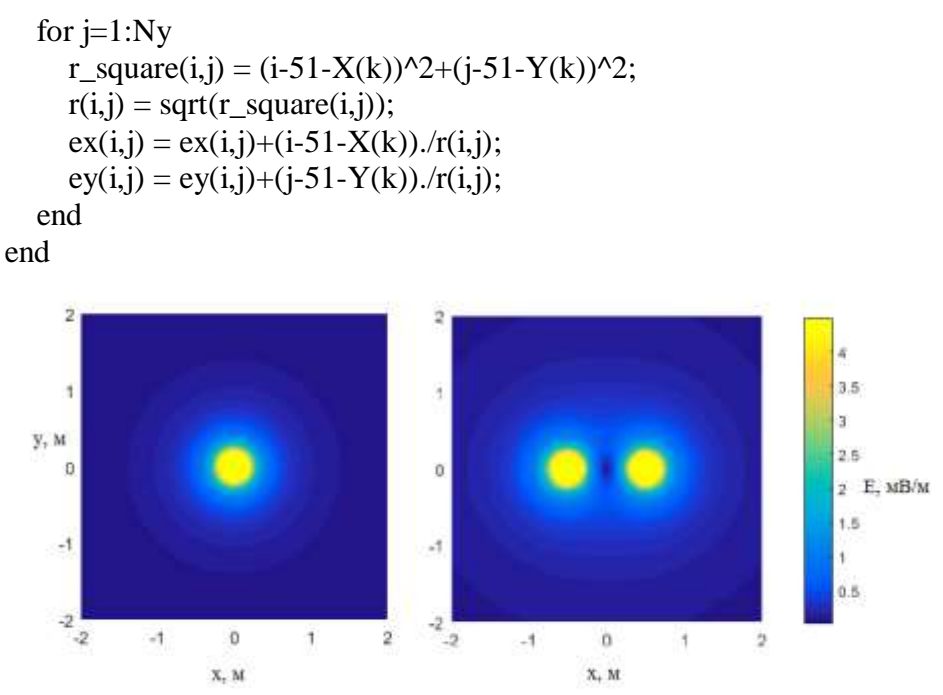

Рис. 9. Графік напруженості електричного поля зарядженої сфери і двох однойменно заряджених сфер із використанням кольорової схеми

На рис. 9 зображено зміну напруженості електричного поля зарядів, точніше, заряджених сфер, за допомогою кольорової схеми. Наочно видно, як швидко ( *Е ~1/r 2* ) спадає значення напруженості при видаленні від заряду.

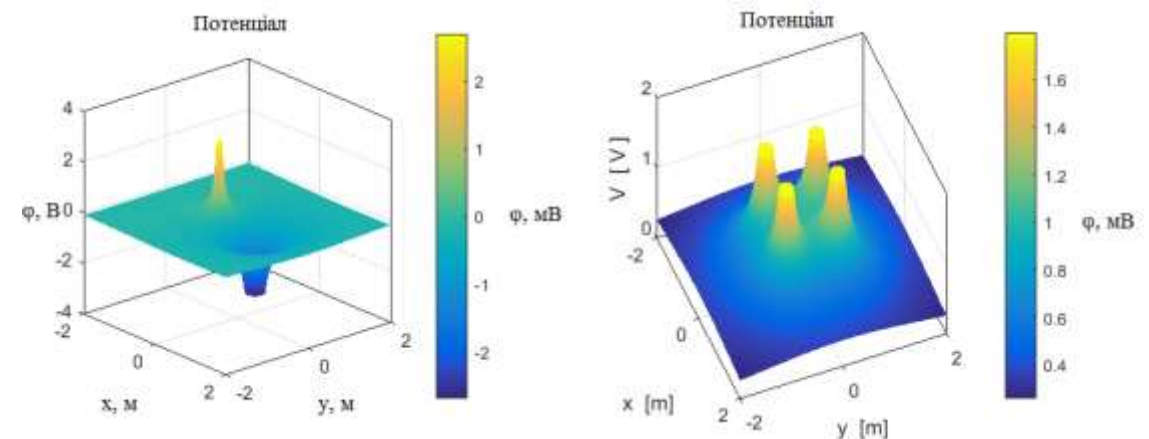

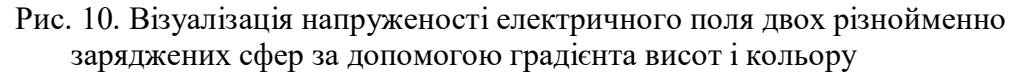

Ще один 3D-графік електричного поля – зображення значення потенціалу за допомогою кольору і градієнта висот (рис. 10). До таких графіків застосовують термін 4D – поверхня разом з кольоровою схемою, щоправда, цей термін вживається також іноді до графіків з анімацією – поверхня разом зі змінами упродовж часу.

Застосування інформаційних технологій для побудови та аналізу графіків у навчальному процесі дає можливість зробити вивчення курсу загальної фізики не тільки більш цікавим і зрозумілим, але й більш інформативним і точним за вимірюваннями. Графічний метод у поєднанні з інформаційними технологіями має досить високий потенціал у реалізації головних цілей навчання фізики: розширює уявлення про експериментальний метод пізнання, дозволяє провести експериментальне дослідження явища або процесу в різних видозмінених умовах, розвиває самостійність

студентів у постановці та розв'язуванні задач, дозволяє реалізувати міжпредметні зв'язки фізики як з інформативними дисциплінами, так і з дисциплінами професійного спрямування, активізує пізнавальну діяльність студентів, сприяє розвитку творчих здібностей студентів.

Варто також зазначити, що в умовах сьогодення інформаційні технології є невід'ємною частиною дистанційної освіти, яка знаходиться в безперервному розвитку. Вочевидь, оптимальною моделлю сучасної освіти у вищих навчальних закладах буде модель змішаного навчання як поєднання традиційної денної форми навчання та елементів дистанційного навчання з використанням сучасних інформаційних і комунікаційних технологій.

**Висновки.** У статті наведені результати вирішення проблеми застосування інформаційних технологій для побудови та аналізу графіків у процесі вивчення курсу загальної фізики. Встановлено, що запровадження інформаційних технології до графічного методу в процесі розв'язування фізичних задач, проведення лекцій та під час проведення навчального фізичного експерименту сприяє розвитку інтересу до предмету, стимулює пізнавальну діяльність студентів, підвищує науковий рівень навчання фізики і посилює її практичне спрямування. Швидкий розвиток обчислювальної техніки і розширення її функціональних можливостей дозволяє широко використовувати комп'ютери на всіх етапах навчального процесу з фізики: під час лекцій, практичних і лабораторних занять, при самопідготовки і для контролю та самоконтролю рівня засвоєння навчального матеріалу. Програмні і апаратні засоби для побудови графіків функції дозволяють ефективно і наочно здійснювати обробку результатів лабораторних робіт з фізики, виконувати розрахунки і будувати на їх основі графіки залежностей при розв'язуванні задач, демонструвати моделі фізичних явищ на лекційних заняттях. В умовах сьогодення інформаційні технології є основою змішаного навчання як поєднання традиційної денної форми навчання та елементів дистанційного навчання.

**Перспективи подальших досліджень.** Подальші дослідження передбачається провести у напрямку вивчення можливостей застосування інформаційних технологій віртуальної і доповненої реальності у процесі вивчення фізики, зокрема, розробці застосунків мобільної доповненої реальності (mobile augmented reality) на основі маркерів – рисунків у підручнику фізики; посилення уваги до підбору і розв'язування фізичних задач графічним методом із використанням засобів інформаційних технологій; використання комп'ютера для перевірки розв'язку задач з фізики за допомогою комп'ютерної моделі явища чи процесу, про які йдеться в умові задачі; дослідження питання – що є більш ефективним у навчальному процесі з фізики – демонстраційний експеримент чи комп'ютерна симуляція.

# **СПИСОК ВИКОРИСТАНИХ ДЖЕРЕЛ**

- 1. Семеріков С. О. Мобільне навчання: історія, теорія, методика. Інформатика та інформаційні технології в навчальних закладах. 2008. №6. С. 72–82.
- 2. Величко С. П., Сальник І. В. Графічний метод дослідження природних явищ у навчанні фізики : навч. посіб. Кіровоград: РВЦ КДПУ ім. В. Винниченка, 2002. 167 с.
- 3. Сальник І. В. Використання інформаційно-комунікаційних технологій у навчанні фізики студентів нефізичних спеціальностей педагогічних ВНЗ. Інформаційні технології в освіті. 2013. № 15. С. 204-209.
- 4. Швець В. Д. Застосування пакета EXCEL для обробки даних лабораторних робіт. Фізика та астрономія в школі. 2003. № 6. С.50-53.
- 5. Теплицький І. О. Необмежені можливості та можливі обмеження застосувань комп'ютера у фізичному лабораторному експерименті. Фізика та астрономія в школі. 2004. № 2. С.47-49.
- 6. Ракута В. М. Програми для роботи з функціями та графіками. Комп'ютер у школі та сім'ї. 2010. №. 7. С. 29-33.
- 7. Качурик І. І. Робочий зошит із загальної фізики «Електромагнетизм» : навч. посіб. Глухів : РВВ ГНПУ ім. О. Довженка, 2012. 72 с.
- 8. Javed А. Building Arduino Projects for the Internet of Things. New York: Apress, 2016. 312 p.
- 9. Поліщук А. П., Чернега П. І., Лахін Б. Ф. Фізика. Електрика і магнетизм: навч. посібник. К. : НАУ, 2016. 340 с.
- 10. Cooper I. Electric Field and Electric Potential due to various charge distributions. URL: https://www.coursehero.com/file/26994427/cemVEApdf (дата звернення: 4.09.2020).

# **APPLICATION OF INFORMATION TECHNOLOGIES FOR CONSTRUCTION AND ANALYSIS OF GRAPHS IN THE PROCESS OF STUDY OF GENERAL PHYSICS COURSE**

### **Andriy Ryabko**

PhD (pedagogical sciences), senior teacher of the department of physics and mathematics education and informatics of the Alexander Dovzhenko Glukhiv National Pedagogical University, Glukhiv, Ukraine *ryabko@meta.ua*

ORCID: 0000-0001-7728-6498

### **Volodymyr Tolmachov**

PhD (technical sciences), senior teacher of the department of professional education and computer technologies of the Alexander Dovzhenko Glukhiv National Pedagogical University, Glukhiv, Ukraine *tvs-@ukr.net* ORCID: 0000-0002-4674-8677

### **Tatiana Prokopets**

assistant of the department of professional education and computer technologies of the Alexander Dovzhenko Glukhiv National Pedagogical University, Glukhiv, Ukraine *[prokopets4113@gmail.com](mailto:prokopets4113@gmail.com)* ORCID: 0000-0001-8603-0101

**Abstract.** The article considers the method of using information technology tools for the construction and analysis of graphs in the process of studying the course of general physics. Among the significant number of computer tools for plotting functions, special attention is paid to software that allows to process laboratory tasks results in physics effectively and graphically, to perform calculations and build on their basis graphs of dependencies while solving tasks, to demonstrate models of physical phenomena on lectures. Using the example of laboratory work on the capacitance of the capacitor determination, it is shown that as a result of using the software Graph for processing experimental data reduces the time of their processing and the error of the calculation results. The construction of function graphs of the studied quantities also contributes to a fuller understanding of the physical process, which is considered in the task. The method of using the graphical capabilities of the Excel spreadsheet and plotting functions based on the analytical solution of the problem are considered. The construction of dependency graphs of physical quantities in real time is considered exemplified by oscillations of a mathematical pendulum, which are modeled using SimPHY software. Real-time graphs can be built by processing physical sensor data of various types using the Arduino hardware computing platform and SFMonitor software. Carrying out laboratory work in this way makes it possible to conduct a real physical experiment simultaneously with the display of its results on the screen, to observe the relationship between specific changes made to the conditions of the experiment and their graphical display. The use of 3D graphs is considered as in the case of visualization of three-dimensional

vector fields in Matlab: force lines of electric and dipole field strength and potential of electric dipole field. For 3D graphics, the use of height and color gradients significantly increases the visibility of images. Graphic method in combination with information technology has a very high potential in the implementation of the main objectives of teaching physics.

**Key words:** physics; graph; experiment; table; dependence; visualization.

### **REFERENCES (TRANSLATED AND TRANSLITERATED)**

- 1. Semerikov, S. (2008). Mobile learning: history, theory, methods. Informatyka ta informacijni tekhnologhiji v navchaljnykh zakladakh, 6, 72-82. (in Ukrainian)
- 2. Velychko, S. & Saljnyk, I. (2002). Graphic method of research of natural phenomena in teaching physics: a textbook. Kirovoghrad: RVC KDPU im. V. Vynnychenka. (in Ukrainian)
- 3. Saljnyk, I. (2013). The use of information and communication technologies in teaching physics to students of non-physical specialties of pedagogical universities. Informacijni tekhnologhiji v osviti, 15, 204-209. (in Ukrainian)
- 4. Shvecj, V. (2003). Application of the EXCEL package for data processing of laboratory works. Fizyka ta astronomija v shkoli, 6, 50-53. (in Ukrainian)
- 5. Teplycjkyj, I. (2004). Unlimited possibilities and possible limitations of computer applications in a physical laboratory experiment. Fizyka ta astronomija v shkoli, 2, 47- 49. (in Ukrainian)
- 6. Rakuta, V. (2010). Programs for working with functions and graphics. Komp'juter u shkoli ta sim'ji, 7, 29-33. (in Ukrainian)
- 7. Kachuryk, I. (2012). Workbook of General Physics "Electromagnetism": a textbook. Ghlukhiv : RVV GhNPU im. O. Dovzhenka. (in Ukrainian)
- 8. Javed, А. (2016). Building Arduino Projects for the Internet of Things. New York: Apress.
- 9. Polishhuk, A., Chernegha, P. & Lakhin, B. (2016) Physics. Electricity and magnetism: a textbook. K.: NAU. (in Ukrainian)
- 10. Cooper, I. (2016). Electric Field and Electric Potential due to various charge distributions. Course hero, 1, 4. January 14, 2016. https://www.coursehero.com/file/26994427/cemVEApdf/